# The Good Samaritan Pre Beginner

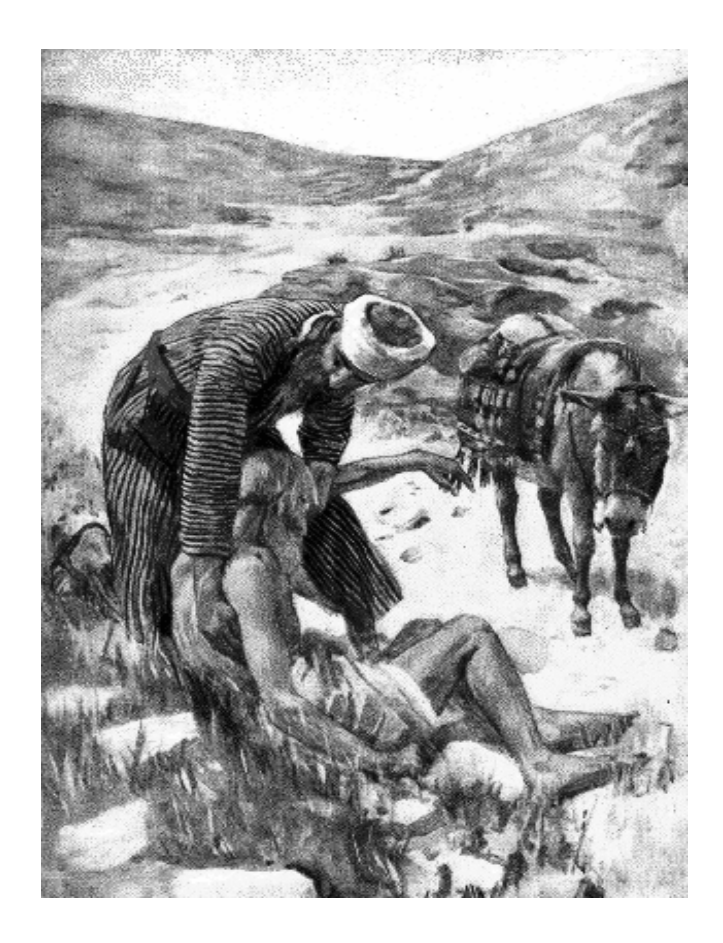

**Gail Tiessen**

# **Introduction** *The Good Samaritan* **Pre Beginner**

## **Copyright © 2016 Gail Tiessen**

**Published by: Joy Two Publications** 80 Parkview Crescent Steinbach, MB R5G 2G5 E-mail: [joytwopublications@gmail.com](mailto:joytwopublications@gmail.com) **Website:** www.joytwopublications.com

**All rights reserved.** 

### **Permission to Copy:**

This resource may be printed or photocopied by the **purchasing Instructor** for his/her EAL (English as an Additional Language) students **only**. Any duplication beyond these parameters is strictly prohibited without prior written authorization from the publisher.

# **Graphic Design, Typesetting and Layout:** Joyce Goertzen

Cover Photo: CC\_art.com

Artwork: by Paula Nash Giltner. Narration by Karl Wendt. Produced by Good News Productions, International. Scripture quoted by permission. All scripture quotations taken from the NET Bible© copyright©1996-2006 by Biblical Studies Press, L.L.C.

Video: GNPI Media, [www.theglobalgospel.org.](http://www.theglobalgospel.org/) Used by permission.

ISBN 9781928047261

# **INTRODUCTION**

# **The Purpose of This Curriculum**

- *To develop language skills*
- *To interact with the parable of The Good Samaritan*

# **Who This Curriculum Is For**

- ♦ middle school to adult learners
- ♦ beginners (Pre Canadian Language Benchmarks)
- ♦ ESL or EFL settings –this curriculum is suitable for either ESL (English as a Second Language) or EFL (English as a Foreign Language) teaching.

# **How Much On-Task Time This Curriculum Provides For**

- whole curriculum 22-24 hours
- each session approximately 2¼ hours of on-task class time

# **User Guide**

- This curriculum contains ten sessions of study. Each Session is based on a section of text from Luke 10:25-38.
- For each session, there are a variety of tasks that guide the learners through the process of developing language skills by interacting with the text.
- **Each Session is most effective when the tasks are done sequentially.**

# *Task Instructions:*

Each task is presented with clear step-by-step instructions for the instructor.

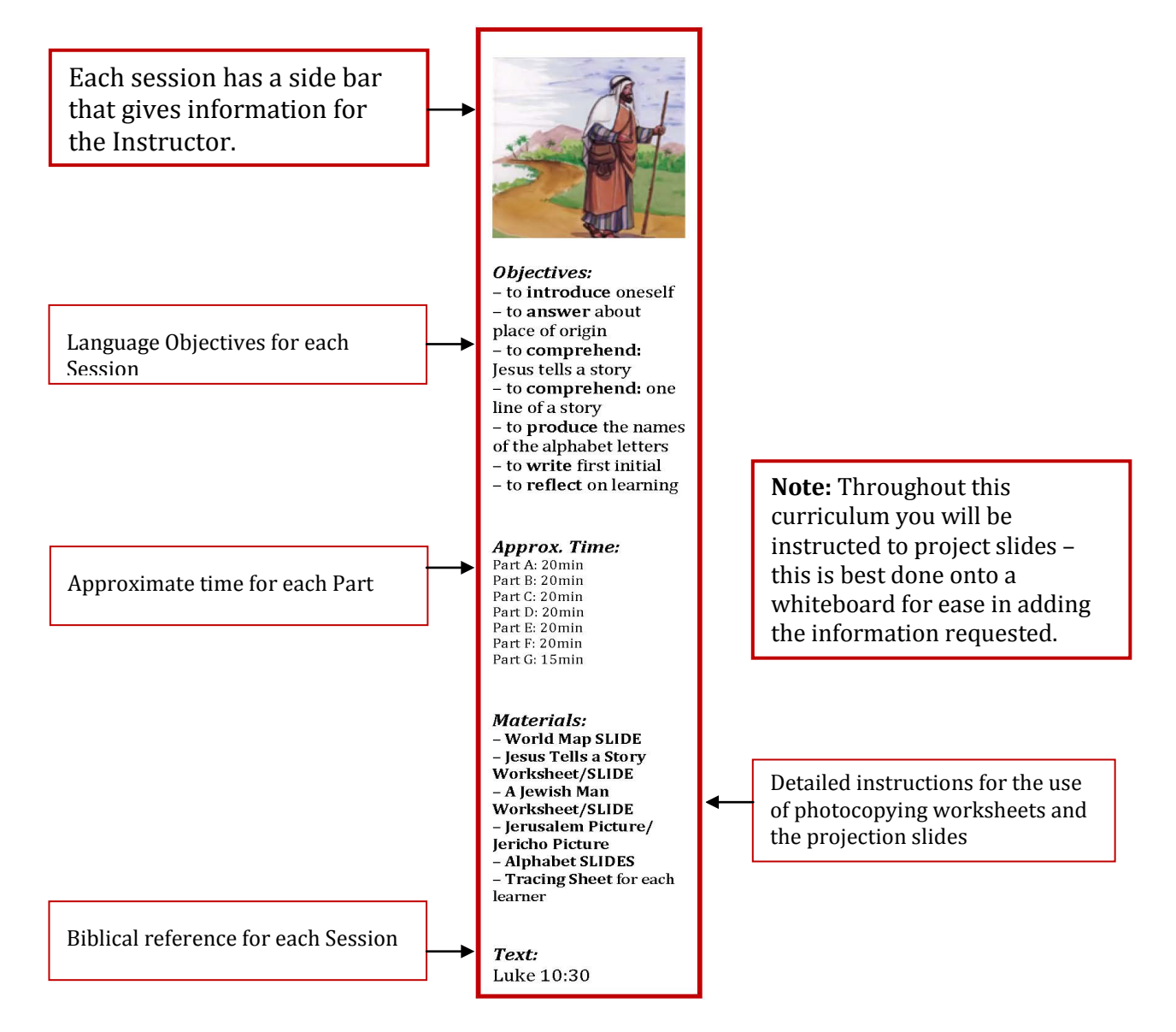

# **Contents**

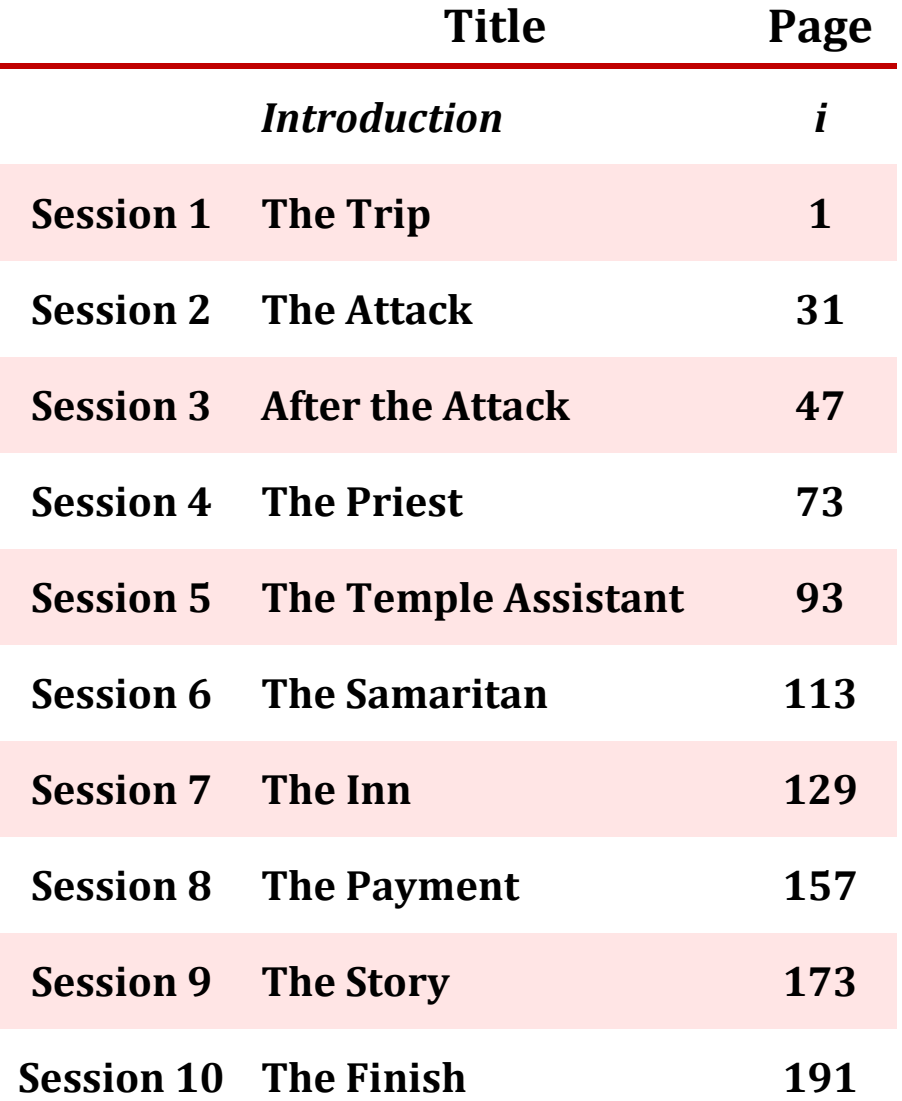

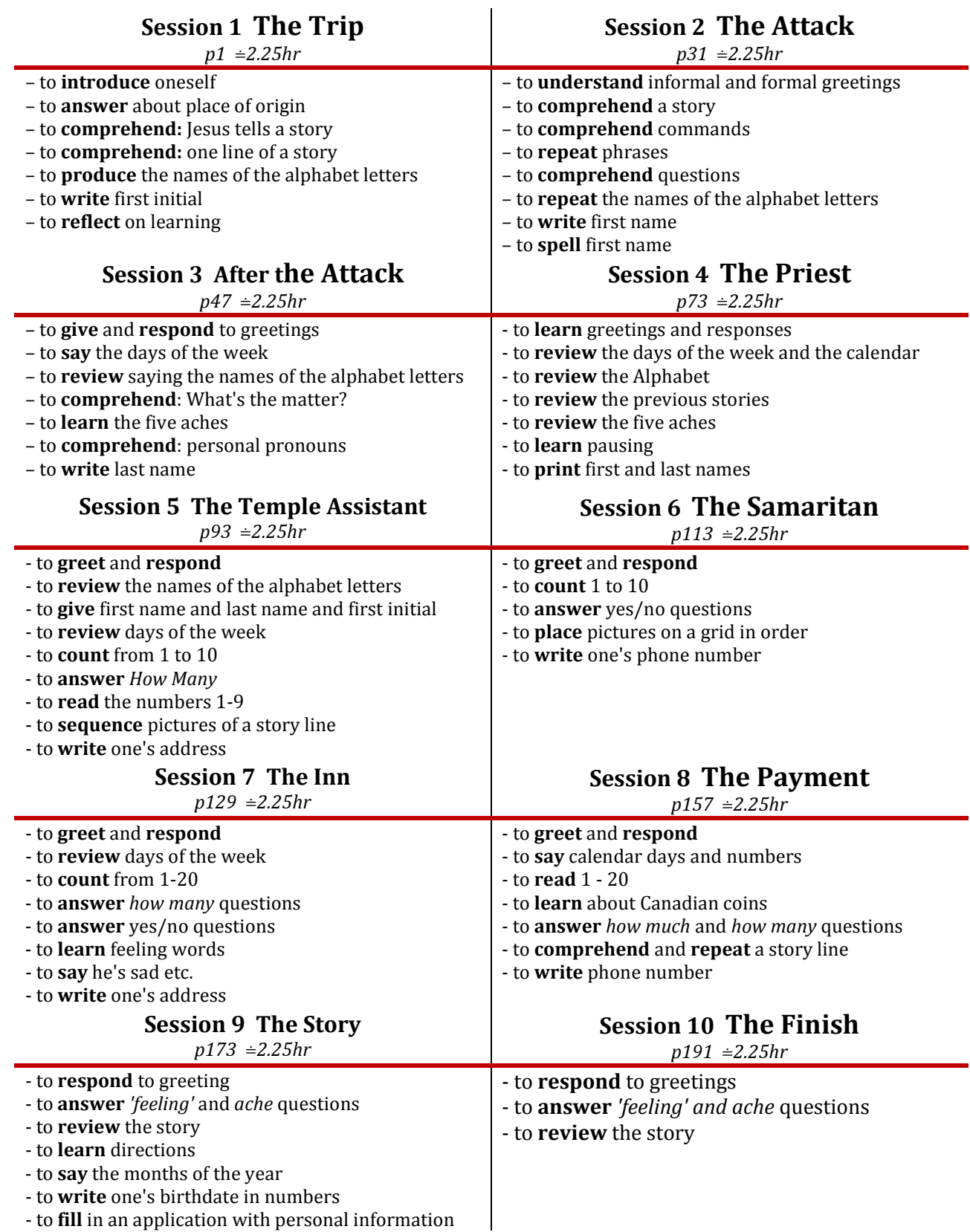

- to **fill** in an application with personal information

# **EL and CD INFORMATION**

# **Adobe Instructions for Materials CD:**

- Ensure that Acrobat Reader 8 or higher is on your computer. Go to:<http://www.adobe.com/> and click on *Get Adobe Reader*.
- Place the **Materials CD** into your computer. **Acrobat Reader** should open automatically.
- Open the file titled **The Good Samaritan Pre Beginner**. This opens to the **Inside Cover Page** along with a left panel of bookmarks.
- Place your cursor on the **Bookmark panel** (on the left side of the screen) and *click* **Session 1 The Trip**, to go to the **Session 1 Title Page**.
- Place the cursor  $(\hat{u})$  on the plus sign (+) and *click* which will drop down a list of additional bookmarks.

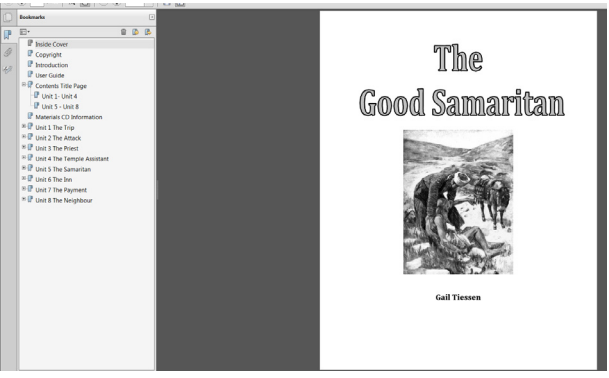

- Once on the **Session 1 Title Page,** a list of the tasks for the session is visible; *click* any one of the tasks and you will immediately go to that task.
- In the **Content Pages** e.g. *click* the Title of a Session to take you to that page.
- This navigation system continues throughout the entire curriculum.
- Whenever your curser changes to a 'pointing finger' there is a link to another page in the file. The whole curriculum is linked for quick reference from one session to another and to the differing pages in the curriculum.

# **Printing Using the Adobe Format:**

To print a specific page you must use the Adobe page numbers located at the bottom or top of the screen **NOT** the text page numbers.

**Printing colour documents:** print from the **Materials CD** using the 'best' setting on your colour printer.

The **Audio** and **Video Files** are in the **Instructor SLIDES**. **Click** on the **appropriate Button** to activate the Audio or Video.